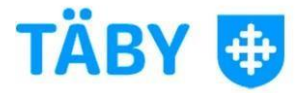

## Mitt skolval

För att godkänna/avslå ansökningar gå in i placeringsrundan och gå till förtursordning. I den första fliken "ansökt till er skola" så ser man aktuella ansökningar till er skola i rundan.

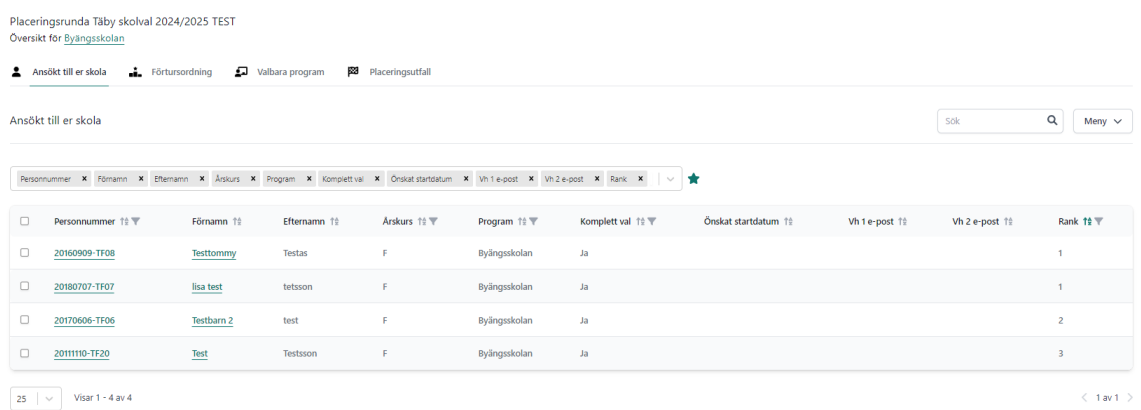

För att godkänna ansökningarna > gå till förtursordning > meny > redigera förtursordning (om inga elever ligger i förtursordningen så är inga godkända)

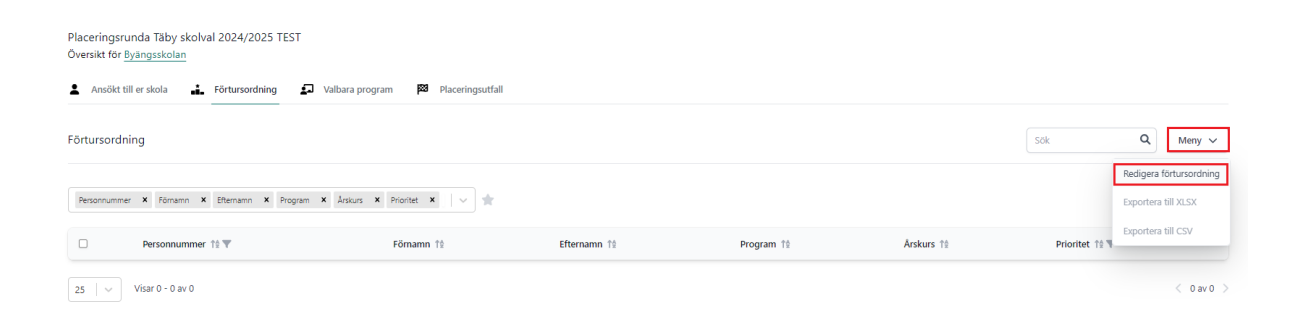

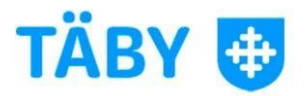

Här behöver man hantera en årskurs i taget om man har ansökningar som rör flera årskurser i rundan.

![](_page_1_Picture_2.jpeg)

Välj vilka elever som ska ligga i förtursordningen och klicka på att spara. De som inte läggs till förtursordningen blir avslagna och de som blir tillagda blir godkända. Så i bilden nedan så blir tre elever godkända och en blir avslagen.

![](_page_1_Picture_37.jpeg)

![](_page_2_Picture_0.jpeg)

Nu ser man vilka elever som har blivit godkända och de kommer att placeras.

![](_page_2_Picture_10.jpeg)